# **BASIC PHONE Pick up the hands IP 335** then pick up the handset. **Using the hands-free Speakerphone: MICROPHONE MUTE Using thehands-freeSpeakerphone:PLACING A CALLLE POLYCOM® SOUNDPOINT®**

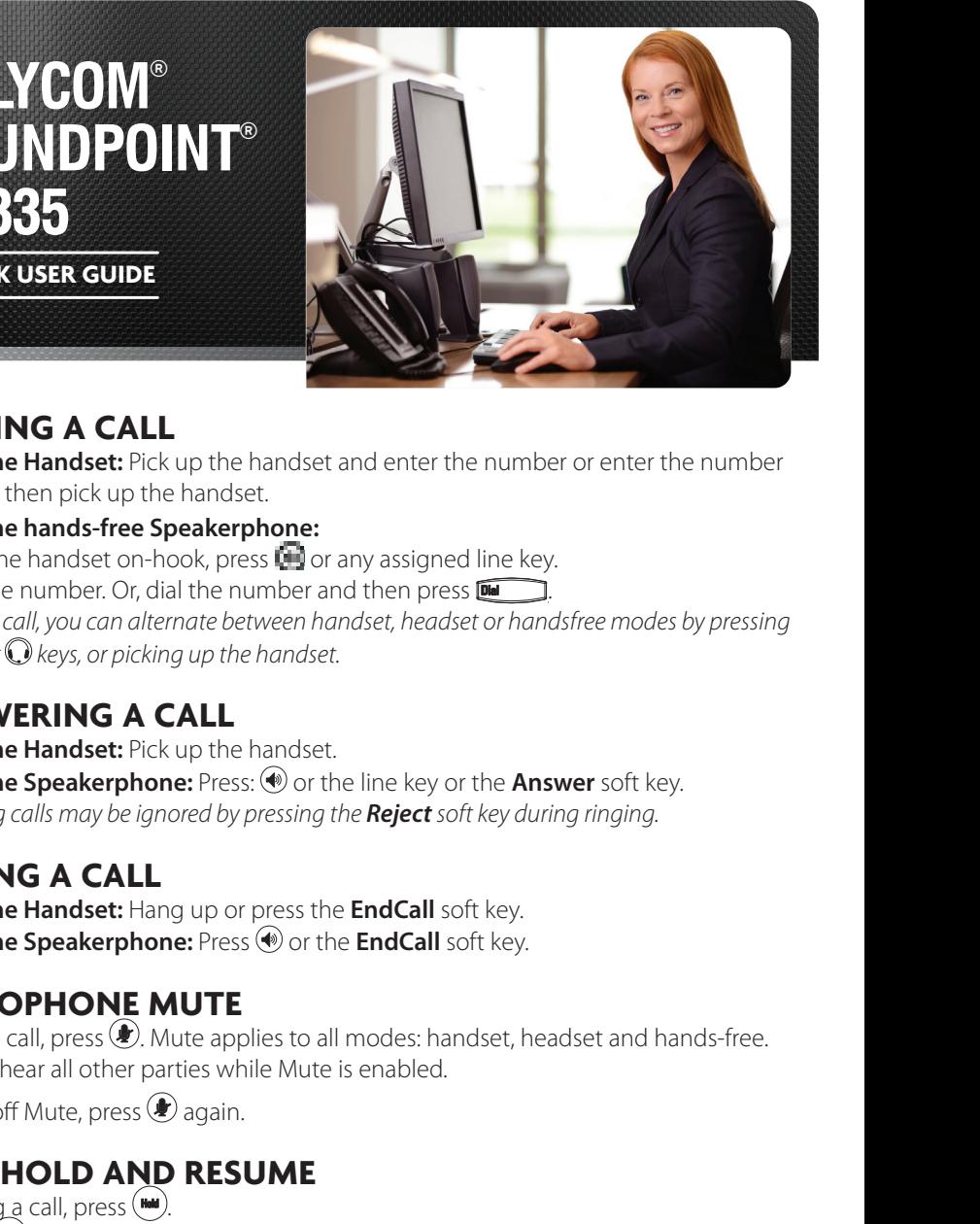

.

## **PLACING A CALL**  $\overline{\phantom{a}}$  and  $\overline{\phantom{a}}$ *extended period of time, both visual* ING A CALL **I**

**1. A. A. QUICK USER GUIDE** 

or any assigned line key. Or dial the number, and then press

1. QUICK USE

**FLACIING A CALL**<br>Using the Handset: Pick up the handset and enter the number or enter the number first, and then pick up the handset. **EXECTME:**<br>**e Handset:** Pick up the handset and enter the number or enter the number. - the **NewCall** soft key. Using the Ha<br>first, and then<br>Using the ha<br>1. With the ha **ne Handset:** Pick up the handset and enter the number or enter the number **number** or enter the number of then pick up the hand

# **Using the hands-free Speakerphone: To create a three-way local Using the optional Headset: Using the hands-free Speakerphone: The create a three-way local connected**<br>The handset on heads press: **The crany assistant**

then pick up the handset.

**1.** With the handset on-hook, press **the** or any assigned line key. **Comparison in the number of pressure presents.**<br>1. With the handset on-hook, press **the** or any assigned line key. 1100k, piess **wa** or a **Extended by a peaker priorie.**<br>The handset on-hook, press **in** or any assigned line key.

2. Dial the number. Or, dial the number and then press  $\overline{D}$ . 2. Diamoch. Or, ula

**Using the optional Headset:** *During a call, you can alternate between handset, headset or handsfree modes by pressing During a call, you can alternate* the  $\overset{\bullet}\bullet$  or  $\overset{\bullet}\bullet$  keys, or picking up z. Dial the humber. Or, dial the humber and then press **the co**ll.<br>During a call, you can alternate between handset, headset or handsfree modes by pressing or  $\bigodot$  keys, or picking up the handset. call, you can alternate between handset, headset or handsfree modes by pressing call, you can alternate between handset, headset or handsfree modes by pressing key, or the line key to resume the call.

## **ANSWERING A CALL > ANSWERING A CALL**  $\overline{\phantom{a}}$  and  $\overline{\phantom{a}}$

neep the number.<br>**one:** Press: @ or the line key or the **Answer** soft key. *During a call, you can alternate* **Using the Speakerphone:** *established, pressing the Split soft* **LATIO WEIGHTS A CALL**<br>**Using the Handset:** Pick up the handset. Incoming calls may be ignored by pressing the **Reject** soft key during ringing. Using the Speakerphone: Press: **(a)** or the line key or the **Answer** soft key. oft key. appearsfor that line to confirm  $\mathcal{L}$  to confirm  $\mathcal{L}$  then  $\mathcal{L}$ **e Handset:** Pick up the handset. **le Speakerphone:** Press:  $\textcircled{\tiny{\textcircled{\#}}}$  or the line key or the **Answer** soft key. **Handset:** Pick up the **conference call:**

# **SoundPoint® IP 32x/33x ANSWERING A CALL Using the Handset: > ENDING A CALL**

**Using the Hermeset Heads of phone in the EndCall some of the Bind of the EndCall some of the EndCall some of the EndCall some of the EndCall some of the EndCall some of the EndCall some of the EndCall some of the EndCall** *keyarda up or press the EndCall soft key.*  $\overline{\mathbf{C}}$ **e Speakerphone:** Press  $\circledast$  or the **EndCa** *the Placing the Call soft*<br> **the Placing the FindCall soft**<br> **MUTE LINDIN CALLE**<br>**Using the Handset:** Hang up or press the **EndCall** soft key. **Using the Speakerphone:** Press  $\bigcirc$  or the **EndCall** soft key. *key will split the conference into two be Handset:* Hang up or press the EndCall soft key.  $3.11$  Key. **CALL TRANSFER**

### $\sum_{i=1}^{\infty}$  Mone *Incoming calls may be ignored by Incoming calls may be ignored by*  $-$ **>** MICROPHONE MUTE During a call, press . Mute applies to HONE MUTE **MICROFHORE MUTE**

 $\left(\bigoplus$  . Mute applies to all modes: handset, headset and hands-**Pressing the** *Regension* **solution** *Regension**Regension**scalinga call, press* $\bigcirc$ *Refluence at all modes: handset, h time between an active call and a call* arties while Mute is enabled. **Call oness (A)** Mute applies to all modes: bandset beadset and bands-free During a Cali, press G. Mute applies to all modes: nandset, neadset and nands-i<br>You can hear all other parties while Mute is enabled.<br>To turn off Mute, press @ again. , , and .soft *conference originator's phone will*  **Using the Handset:** parties in the conference. During a call, press During a call, press . Mute applies to 1. During a call, press the **Trans** soft . Mute applies to all modes: handset, headset and hands-free. hands-free. You can hear all other *Press the Blind soft key to transfer the*  all modes: handset, headset, and key (the active call is placed on hold). **CALL TRANSFER** number or enter the number of entering the number of the number of the number of the number of the number of t<br>Districts of the number of the number of the number of the number of the number of the number of the number of<br> parties while Mute is enabled. hands-free. You can hear all other *Press the Blind soft key to transfer the*  To a carried and other parties while mate is

Tiviule, press **e** again. *another line) by pressing the Join soft key.* Press . **Using the Speakerphone:** off Mu  $\hat{z}$ To turn off Mute, press  $\bigcirc$  again. **Using the hands-free Speakerphone:** To turn on while, press  $\bullet$  ago

### $\sum_{n=1}^{\infty}$  in  $\sum_{n=1}^{\infty}$  in  $\sum_{n=1}^{\infty}$ **PROXELL HOLD AND RESUME** *originator's phone will allow the other* w.polycom/support/voicedocum<br>extensively *pressing the Reject soft key during* **>** CALL HOLD AND RESUME  $\mathcal{A}$ 1. With the handset on-hook, press ,

the comprehensive SoundPoint IP **Using the Speakerphone:** - the **Answer** soft key. 1. During a call, press (<u>◎</u>).<br>2. Press () again, the **Resume** soft key or the line key to resume the call. **Using the optional Headset:** 2. Press (<sup>Hold</sup>) again, the **Resun**  $\mathcal{L}$  - Conferencing is an optional feature that must be **Using the optional Headset: ENDING A CALL** *another line) by pressing the Join soft* again, the **Resume** soft key or the line key to r **URLL HOLD AND RESUME**<br>1. During a call, press ... plance the press in the **Resume** soft key or the line key to resume the call.<br>Press . **We define the about the Resume** soft key or the line key to resume the call. ine key to resume the call. To turn of Call, press (1997).<br>2006 **August 200** again. the **Resume** soft key artha line key t 2. Press (**im**) again, the **Resume** soft key or the line key to resume the  $\theta$ . again, the **Resume** soft key or the line key to resume the call.

# entation Press or the **EndCall** soft key. options may vary. **Using the Handset: > LOCAL CONFERENCE CALLS** *extended period of time, both visual* **> LOCAL CONFERENCE CALLS**

### **Using the Speakerphone:** *pressing the Reject soft key during POSITE CONTRACT CONTRACT CONTRACT TO CYNER TO CYNER THE CONTRACT CONTRACT* **CONTRACT CONTRACT CONTRACT CONTRACT CONTRACT CONTRACT CONTRACT CONTRACT CONTRACT CONTRACT CONTRACT CONTRACT CONTRACT CONTRACT CONTRACT CONTRACT C** 2. Press again, the **Resume** soft *extended period of time, both visual* **To create a three-way local conference call:** *establishment by pressing the Cancel*

- **1.** Call the first party. key, or the line key to resume the call. *and audible alerts may appear*. 1. Call the first party.
	- **Using the Handset:** he **Conf** soft key to create a new call (the active call is placed on hold). *keare the mat party.*<br> *Press the Conf soft key to create a new call (the active call is placed on hold). Transfer may be cancelled during* 2. Press the **Conf** soft key to create a new call (the active call is placed on hold).
	- **ENDING A CALL SOFT CONFERENCE CALLS:** Or dial the number, and then press . 3. Place a call to the second party.
	- the second party answers, press the **Conf** soft key again to join all parties in the conference. **Using the optional Headset:** SoundPoint IP 32x/33x Quick User Guide. 1725-11240-001 Rev C. 6/2009 1 the second party answers, press the **Conf** soft key again to join all parties *originator's phone will allow the other* **LOCAL CONFERENCE CONFERENCE Thate a take to the second party.**<br>
	When the second party answers, press the **Conf** soft key again to *and audible alerts may appear*. *establishment by pressing the Cancel* 4. When the second party answers, press the **Conf** soft key again to join all parties  $r_{\text{c}}$  (the active call is placed on  $\alpha$

## **PLACING A CALL**  $\overline{\phantom{a}}$  and  $\overline{\phantom{a}}$ *extended period of time, both visual* ING A CALL **I**

**FLACIING A CALL**<br>Using the Handset: Pick up the handset and enter the number or enter the number first, and then pick up the handset. **NG A CALL**<br>**e Handset:** Pick up the handset and enter the number or enter the number - the **NewCall** soft key. **New Call ne Handset:** Pick up the handset and enter the number or enter the number **number** or enter the number of then pick up the hand

# **Using the hands-free Speakerphone: To create a three-way local Using the optional Headset: Using the hands-free Speakerphone:**

**1.** With the handset on-hook, press **the** or any assigned line key. 2. Dial the number. Or, dial the number and then press  $\overline{D}$ . Or dial the number of **pressure presence** call the next set of the number of the number of the number of the number of the number of the number of the number of the number of the number of the number of the number of the n ٦. **Using the optional Headset:** *During a call, you can alternate between handset, headset or handsfree modes by pressing During a call, you can alternate* . the  $\overset{\bullet}\bullet$  or  $\overset{\bullet}\bullet$  keys, or picking up z. Diar the number. Or, diar the humber and then press **the co**ll.<br>During a call, you can alternate between handset, headset or handsfree modes by pressing 1100k, piess **wa** or a or  $\bigcirc$  keys, or picking up the handset. call, you can alternate between handset, headset or handsfree modes by pressing **PLACII**<br>
Using the<br>
first, and t<br>
Using the<br>
2. Dial the<br>
During a c<br>
the ® or (<br> **ANSW**<br>
Using the<br>
Using the<br>
Ising the<br>
Using the<br>
Using the<br>
Using the<br>
Ouring a You can h<br>
To turn of<br> **CALL F**<br>
1. During<br>
2. Press ( **ENDARIA MODES: ENDARIAT MORTLAGALL**<br> **Endangle modes:** Fick up the handset and enter the first, and then pick up the handset.<br>
Using the hands-free Speakerphone:<br>
1. With the handset on-hook, tyness to any assigne<br>
2. **LE**<br>
Speakerphone:<br>
Folok, press ( $\blacksquare$ ) or any assigned line key.<br>
Speakerphone:<br>
Find the number and then press ( $\blacksquare$ ).<br>
Find the number and then press ( $\blacksquare$ ).<br>
Thermate between handset,<br>
headset or handsfree modes  $\sim$  headset on heads press:  $\sim$  are: **Extended by a peaker priorie.**<br>The handset on-hook, press **in** or any assigned line key. 2. Diamoch. Or, ula call, you can alternate between handset, headset or handsfree modes by pressing key, or the line key to resume the call.

### **ANSWERING A CALL > ANSWERING A CALL ANSWERING A CALL** $\blacksquare$

neep the number.<br>**one:** Press: @ or the line key or the **Answer** soft key. *During a call, you can alternate* **Using the Speakerphone:** *established, pressing the Split soft* **Arrow ENIRY CALLE**<br>**Using the Handset:** Pick up the handset. Incoming calls may be ignored by pressing the **Reject** soft key during ringing. Using the Speakerphone: Press: **(a)** or the line key or the **Answer** soft key. *keys, or picking up the handset.*<br> **RING A CALL**<br> **landset:** Pick up the handset.<br> **peakerphone:** Press: ( $\bullet$ ) or the line key or the Answer soft key.<br> *Is may be ignored by pressing the Reject soft key during ringing.*<br> **e Handset:** Pick up the handset. **le Speakerphone:** Press: (\*) or the line key or the **Answer** soft key. **Handset:** Pick up the **conference call:**

# **SoundPoint® IP 32x/33x ANSWERING A CALL Using the Handset: > ENDING A CALL**

**Using the Hermosen Heady or press the End Call so dependent of the Speakerphone:** Press  $\circledast$  or the **EndCall** so **LINDING A CALL**<br>Using the Handset: Hang up or press the EndCall soft key.  $\alpha$ *phe: Pless wor the EndCa* .<br>مواليدا المراجع *om compete the* **End c**<br> *one: Press ● or the End conter* **Using the Speakerphone: Using the Speakerphone:** Press  $\bigcirc$  or the **EndCall** soft key. *key will split the conference into two be Handset: Hang up or press the EndCall soft key.*  $3.11$  Key. **CALL TRANSFER**

### $\sum_{i=1}^{\infty}$  Mone *Incoming calls may be ignored by*  $-$ **>** MICROPHONE MUTE **AND A CALLA** During a call, press . Mute applies to HONE MUTE **MICROFHORE MUTE**

 $\left(\bigoplus$  . Mute applies to all modes: handset, headset and hands-**Pressing the** *Regension* **soft** *regension key during a call, press*  $\bigcirc$  *k k*w during a call modes: handset, h *time between an active call and a call* Nou can hear all other parties while Mute is enabled. **CONSIGNATION CONSIST**<br>**Call oress (A)** Mute applies to all modes: bandset, beadset and bands-free *conference originator's phone will*  During a call, press ●. Mute applies to all modes: handset, headset and hands-free. **CALL TRANSFER** number or enter the number of entering the number of the number of the number of the number of the number of t<br>Districts of the number of the number of the number of the number of the number of the number of the number of<br> parting a can, press Cymrate applies to d<br>You can hear all other narties while Mute  $\overline{a}$ parties while Mute is enabled. *Press the Blind soft key to transfer the* 

Tiviule, press  $\bullet$  again. *another line) by pressing the Join soft key. another line) by pressing the soft* Press . **Using the Speakerphone:** off Mu  $\hat{z}$ To turn off Mute, press  $\bigcirc$  again. **Using the hands-free Speakerphone:** To turn on while, press  $\bullet$  ago

### $\sum_{i=1}^{n}$ **PROXED UP OR PRESS THE CONFERENCE SOFT AND RESUME** *originator's phone will allow the other* where  $\mathbf{v}$ *pressing the Reject soft key during* **>** CALL HOLD AND RESUME  $\mathcal{A}$ 1. With the handset on-hook, press ,

**Using the Speaker Speaker Speaker Speaker Speakerphone: CALL HOLD AND RESOME**<br>1. During a call, press ... .

1. During a call, press (<u>◎)</u>.<br>2. Press () again, the **Resume** soft key or the line key to resume the call. **Using the optional Headset: esume** soft key or the line key to re r . During a call, press **()).**<br>1. Dress (IIII) again the **Resume** soft key or the line key. **END** and a called a called  $\sim$ *another line) by pressing the Join soft* again, the **Resume** soft key or the line key to r plannese can, press  $\bigcirc$ .<br>Press (**wai**) again, the **Resume** soft key or the line key to resume the call. ine key to resume the call. 1. Barty. Call., press ∴.<br>2. Press (<u>■)</u> again, the **Resume** soft key or the line key to resume the <sub>1</sub> again, the **Resume** soft key or the line key to resume the call.

### **USING CONFERENCE C L CONFERENCE CALLS 2. LOCAL CONFERENCE CALLS** *extended period of time, both visual* **> LOCAL CONFERENCE CALLS**

### **Using the Speakerphone:** *pressing the Reject soft key during right* **a** call **divide to the act on the call for an appeara.<br>To create a three-way local conference** *extended period of time, both visual* **To create a three-way local conference call:** *Transfer may be cancelled during establishment by pressing the Cancel*

- 1. Call the first party.
	- **Using the Handset:** he **Conf** soft key to create a new call (the active call is placed on hold). *keare the mat party.*<br> *Press the Conf soft key to create a new call (the active call is placed on hold). Transfer may be cancelled during* 2. Press the **Conf** soft key to create a new call (the active call is placed on hold).
	- **ENDING A CALL SOFT CONFERENCE CALLS:** Or dial the number, and then press . 3. Place a call to the second party.
	- the second party answers, press the **Conf** soft key again to join all parties in the conference. **Using the optional Headset:** Sound In the conference. The 32x 33x  $\alpha$  33x  $\alpha$  33x  $\alpha$  6/2009 11240-001 Rev C. 6/2009 12009 12009 12009 12009 12009 12009 12009 12009 12009 12009 12009 12009 12009 12009 12009 12009 12009 12009 12009 12009 12009 12009 the second party answers, press the **Conf** soft key again to join all parties *originator's phone will allow the other* Local conference Second part **Thate a take to the second party.**<br>
	When the second party answers, press the **Conf** soft key again to *and audible alerts may appear*. *establishment by pressing the Cancel* 4. When the second party answers, press the **Conf** soft key again to join all parties

#### *trademarks of Polycom, Inc. in the U.S. and various countries. All other trademarks are the property of their respective owners.* **Using the optional Headset:** 2. Press the **Conf** soft key to create a ALL IKANSFEK **TO ANCEED** CALL TRANSFER *free modes by pressing the or*  hold). **> CALL TRANSFER**

**EXIMBE 11021001 LIN**<br>During a call, press the **Trans** soft key (the active call is placed on hold).  $\cos t$  the **Rlind** soft key to transfer **Example 2. For all the second party and the second party conference.**<br>The **Blind** soft key to transfer the call without speaking to the second party. **ring a call, press the <b>Trans** soft key (the active call is placed on hold). new call  $\alpha$  is placed on a contract on  $\alpha$  $\frac{4.4 \times 1.000 \text{ m}}{4.4 \times 1.000 \text{ m}}$ **ALL INANSPEN**<br>1. During a call, press the **Trans** soft key (the active call is placed on hold). rine second party.  $\frac{1}{2}$  and  $\frac{1}{2}$  and  $\frac{1}{2}$  a Press the **Blind** soft key to transfer the call without speaking to the second party. 1. During a call, press the Trans soft key (the active call is placed on hold). 4. For **No Answer**, enter the number of

*established, pressing the Split soft* parties in the conference. *calls on hold. key will split the conference into two*  You can also view short how-to videos *key will split the conference into two calls on hold. Placing the call on hold on the calls on hold.* about all of these topics at *where copies at* 

# *established, pressing the Split soft conference originator's phone will Placing the call on hold on the*  **arvig.net/hostedpbx***place the other parties in the conference originator's phone will*

©Arvig 2020 *conference on hold*. 888.992.7844 | **arvig.net/hostedpbx** *conference originator's phone will place the other parties in the calls on hold. conference on hold*. *place the other parties in the Placing the call on hold on the Incoming calls may be ignored by pressing the Reject soft key during A conference may be created at any conference on hold*.

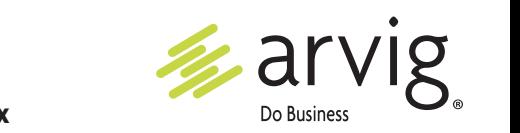